## Checking Draw Structure Answers (1)

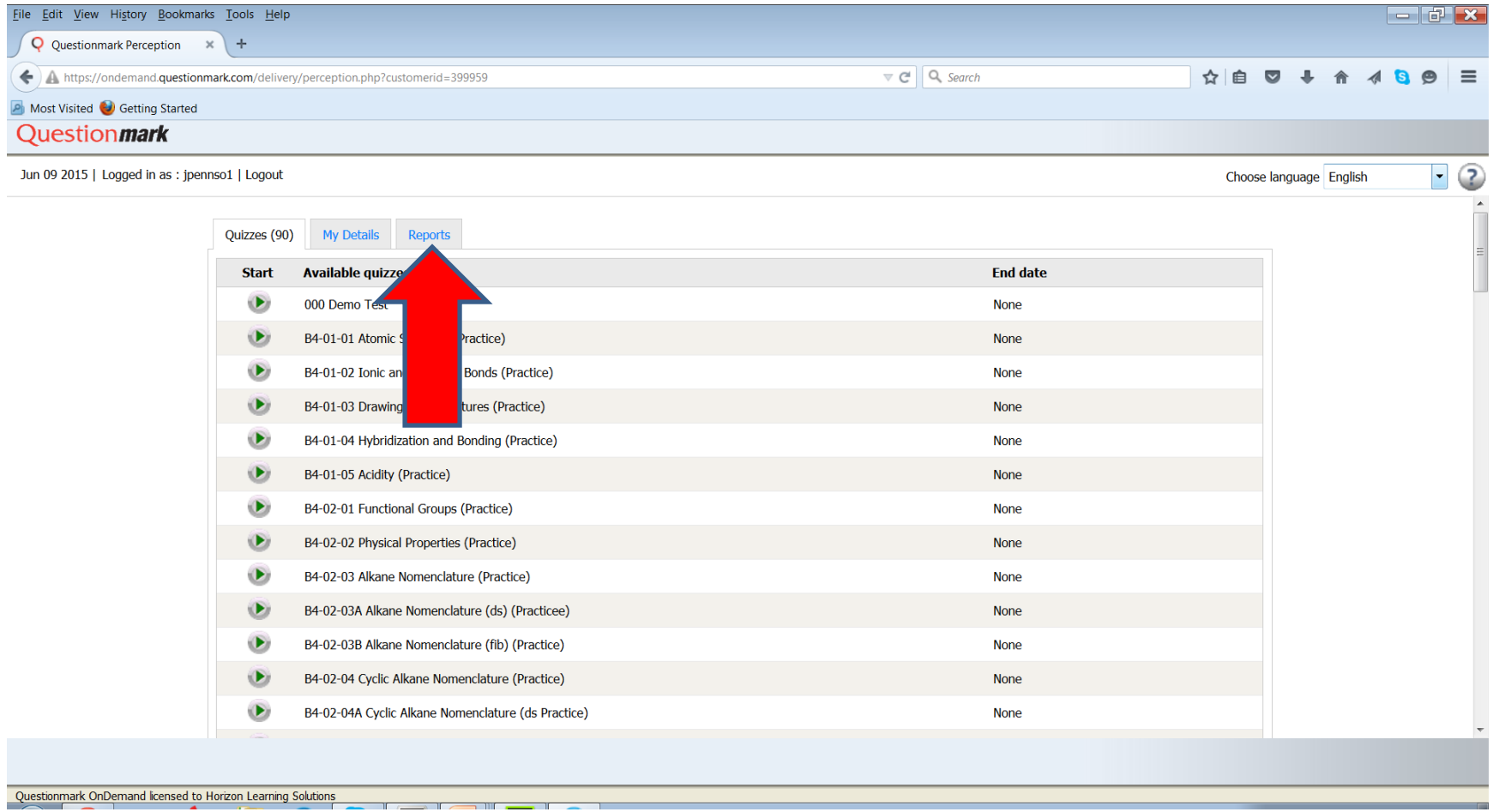

Log in to WE\_LEARN. Find the Reports Tab.

## Checking Draw Structure Answers (2)

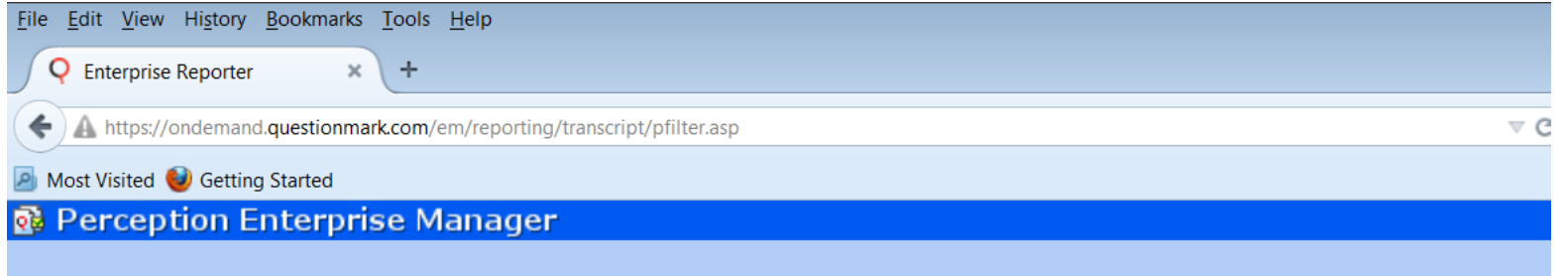

Г

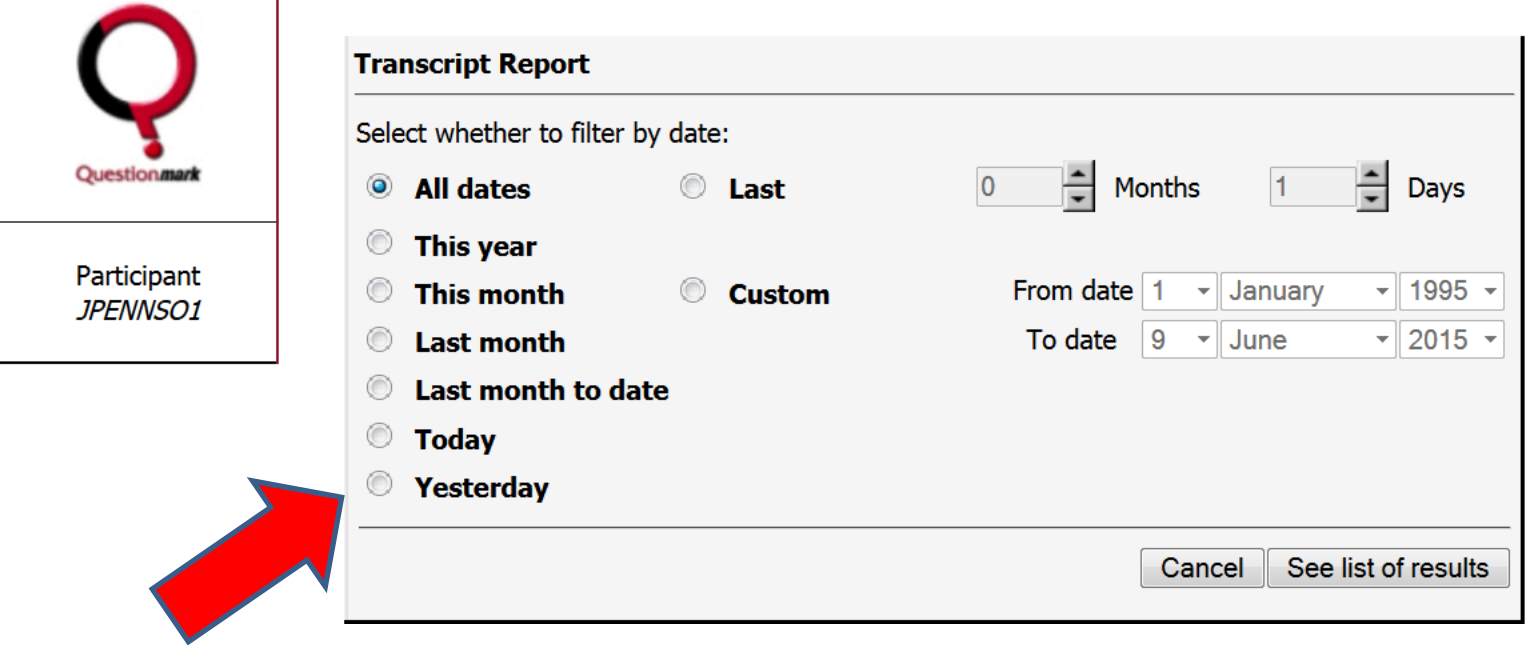

**Filter appropriately by time**

# Checking Draw Structure Answers (3)

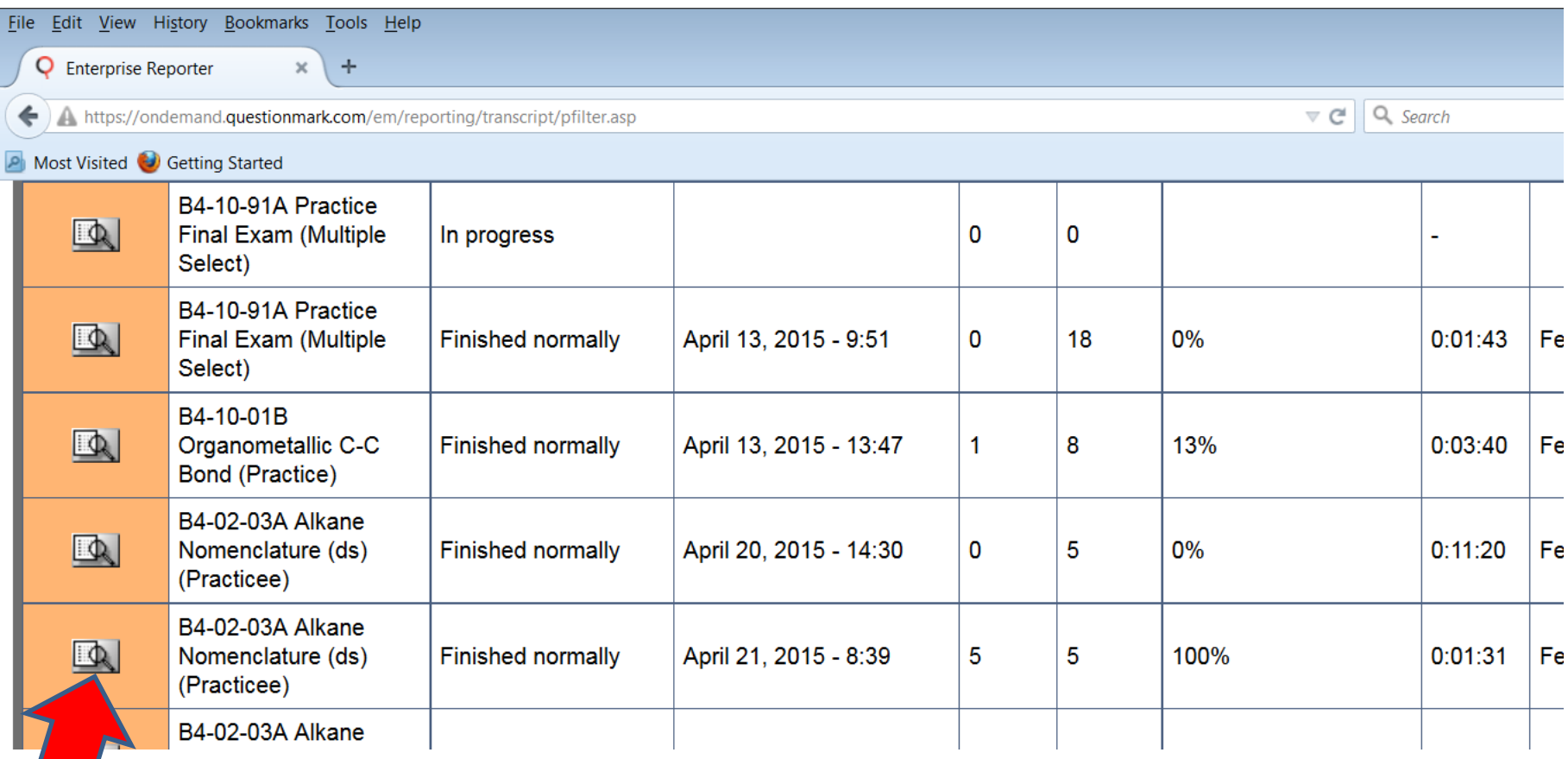

**Click on the magnifying glass to select the appropriate exam**

## Checking Draw Structure Answers (4)

#### **Coaching Report**

![](_page_3_Picture_62.jpeg)

#### **Questions**

![](_page_3_Picture_63.jpeg)

#### **Select the "answer given". Be sure to select the entire text string. Then "Copy"**

Copy is done by "Ctl-C" in Windows systems or a right mouse click and then "Copy".

## Checking Draw Structure Answers (5)

![](_page_4_Picture_40.jpeg)

### Checking Draw Structure Answers (6)

![](_page_5_Picture_67.jpeg)

#### **Penn's Test Question Answer Checker**

![](_page_5_Figure_3.jpeg)

If you have problems in using this page, take a picture of your problem and send it to Dr. Penn.

#### **Paste the answer string into the box. Then click on "Check your answer"**

Paste is done in Windows systems with "Ctl-V" or a right mouse click and then "Paste"

## Checking Draw Structure Answers (7)

![](_page_6_Picture_47.jpeg)

#### **Penn's Test Question Answer Checker**

![](_page_6_Figure_3.jpeg)

If you have problems in using this page, take a picture of your problem and send it to Dr. Penn.

#### **What you drew will appear here!**